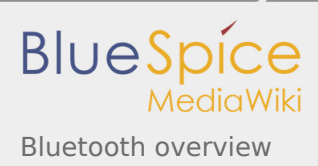

# Bluetooth overview

*Stable: 11.02.2019 - 12:20 / Revision: 29.01.2019 - 11:35*

#### **Summary**

This article explains how a Bluetooth framework is composed, how to configure it, and how to use it.

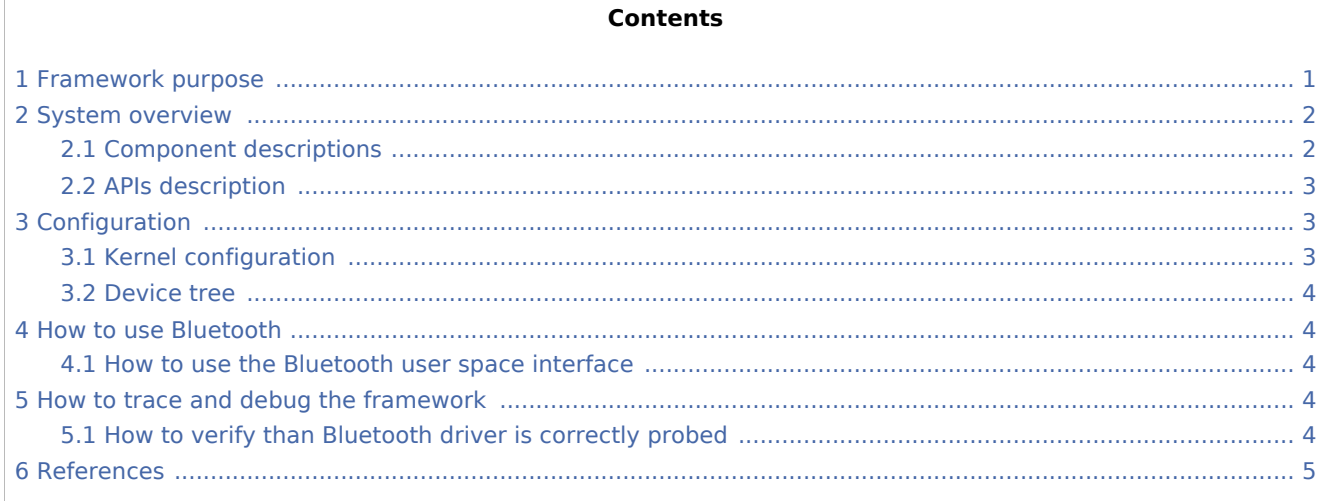

# <span id="page-0-0"></span>1 Framework purpose

**Bluetooth** is a protocol for wireless communication over short distances. It was developed in the 1990s to reduce the need for cable interconnects. Devices such as mobile phones, laptops, PCs, printers, digital cameras and video game consoles can connect to each other and exchange information using radio waves. This can be done securely. Bluetooth is only used for relatively short distances, typically of a few meters. The Linux kernel has a popular Bluetooth stack: BlueZ. This stack is included in most Linux kernels, and runs in both the user space and kernel space of the Bluetooth protocol.

Bluetooth Low Energy is completely supported at the kernel level in Linux.

Bluetooth can be used in many different use cases, as mentioned in the [How to use Bluetooth](#page-3-1) section:

- how to set up a Bluetooth connection [Setup Bluetooth](https://wiki.st.com/stm32mpu/wiki/How_to_set_up_a_Bluetooth_connection)  $\blacksquare$
- how to scan Bluetooth devices [Scan Bluetooth devices](https://wiki.st.com/stm32mpu/wiki/How_to_scan_Bluetooth_devices)
- $\blacksquare$  how to scan BLE devices [Scan BLE devices](https://wiki.st.com/stm32mpu/wiki/How_to_scan_BLE_devices)

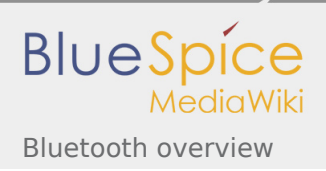

# 2 System overview

<span id="page-1-0"></span>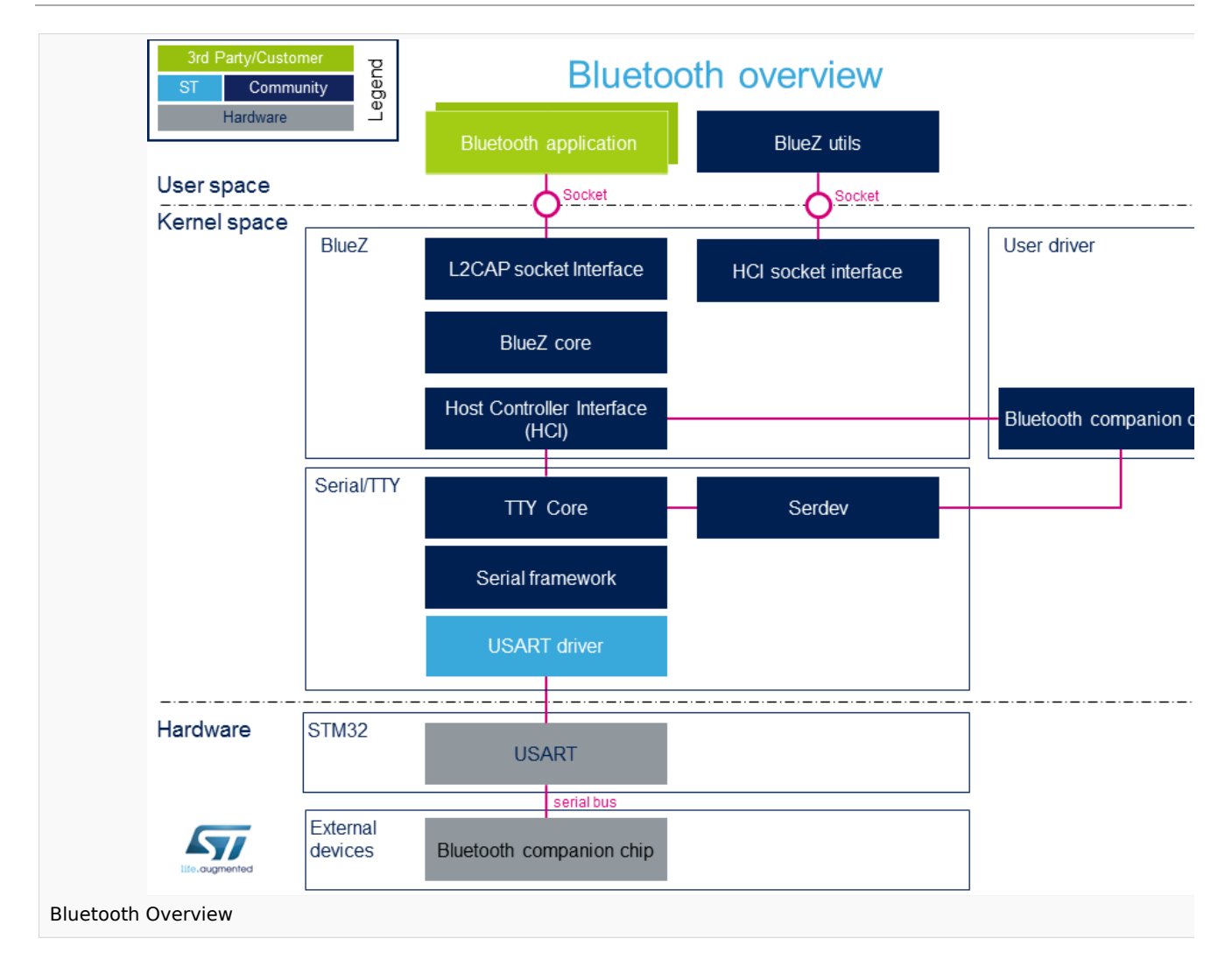

## <span id="page-1-1"></span>2.1 Component descriptions

*From User space to hardware*

#### **Bluetooth Applications** (User space)

Lots of applications use bluetooth:

<span id="page-1-2"></span>bluetoothd  $^{[1]}$  $^{[1]}$  $^{[1]}$ : bluetoothd daemon, which manages all the Bluetooth devices

...

**BlueZ Utils** (User space)

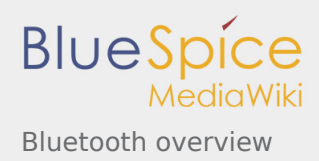

Development and debugging utilities for the bluetooth protocol stack There is a set of utilities to manage Bluetooth devices:

<span id="page-2-3"></span>bluetoothctl  $^{[2]}$  $^{[2]}$  $^{[2]}$ : Pairing a device from the shell is one of the simplest and most reliable options To see all other utilities: [https://www.archlinux.org/packages/extra/x86\\_64/bluez-utils/](https://www.archlinux.org/packages/extra/x86_64/bluez-utils/)

#### **BlueZ** (Kernel space)

<span id="page-2-4"></span>BlueZ  $[3]$  is the official Linux Bluetooth stack. It provides, in a modular way, support for the core Bluetooth layers and protocols.

Currently BlueZ consists of many separate modules:

- bluetooth kernel subsystem core
- <span id="page-2-5"></span>- a "controller stack" containing the timing critical radio interface like HCI  $^{[4]}$  $^{[4]}$  $^{[4]}$
- <span id="page-2-6"></span>- a "host stack" dealing with high level data like L2CAP<sup>[\[5](#page-4-5)]</sup>

**Bluetooth companion driver** (Kernel space)

Bluetooth companion driver registers and controls the Bluetooth device

**Serial/TTY** (Kernel space)

See [Serial TTY overview](https://wiki.st.com/stm32mpu/wiki/Serial_TTY_overview)

#### **SoC: USART** (Hardware)

See [Serial TTY overview](https://wiki.st.com/stm32mpu/wiki/Serial_TTY_overview)

#### <span id="page-2-0"></span>2.2 APIs description

<span id="page-2-7"></span>The BlueZ API  $[6]$  $[6]$  is documented in the Linux Kernel:

<span id="page-2-8"></span>BlueZ exposes a socket API that is similar to network socket programming; the is socket created, used to communicate, PF\_BLUETOOTH protocol family [\[7](#page-4-7)]

## <span id="page-2-1"></span>3 Configuration

#### <span id="page-2-2"></span>3.1 Kernel configuration

Bluetooth must be enabled in the kernel configuration, as shown below. On top of this, the user has to activate STM32 support and [STM32 USART support](https://wiki.st.com/stm32mpu/wiki/Serial_TTY_overview#Kernel_Configuration). The user can use the Linux Menuconfig tool: [Menuconfig](https://wiki.st.com/stm32mpu/wiki/Menuconfig_or_how_to_configure_kernel)  [or how to configure kernel](https://wiki.st.com/stm32mpu/wiki/Menuconfig_or_how_to_configure_kernel) and select:

```
[*] Networking support --->
    [*] Bluetooth subsystem support
 [*] Bluetooth Classic (BR/EDR) features 
 [*] Bluetooth High Speed (HS) features 
           Bluetooth Low Energy (LE) features
 [*] Bluetooth device drivers --->
 [*] HCI UART driver
```
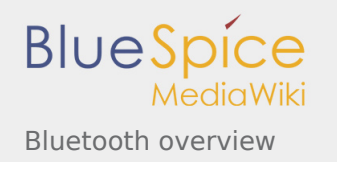

```
[*] Device Drivers --->
    [*] Character devices --->
        [*] Serial device bus
[*] Security options --->
    [*] Enable access key retention support
```
<span id="page-3-5"></span>For example if the companion chip is the Murata product  $1DX^{[8]}$  $1DX^{[8]}$  $1DX^{[8]}$ 

```
[*] Networking support --->
    [*] Bluetooth subsystem support<br>[*] Bluetooth device drivers
                Bluetooth device drivers --->
                    [*] Broadcom protocol support
```
### <span id="page-3-0"></span>3.2 Device tree

DT bindings documentation deals with all of the required and optional [device tree](https://wiki.st.com/stm32mpu/wiki/Device_tree) properties.

Detailed DT configuration for STM32 internal peripherals: [Bluetooth device tree configuration.](https://wiki.st.com/stm32mpu/wiki/Bluetooth_device_tree_configuration)

#### <span id="page-3-1"></span>4 How to use Bluetooth

#### <span id="page-3-2"></span>4.1 How to use the Bluetooth user space interface

Please see the examples based on the following use cases:

- how to set up a Bluetooth connection [Setup Bluetooth](https://wiki.st.com/stm32mpu/wiki/How_to_set_up_a_Bluetooth_connection)
- how to scan Bluetooth devices [Scan Bluetooth devices](https://wiki.st.com/stm32mpu/wiki/How_to_scan_Bluetooth_devices)
- how to scan BLE devices [Scan BLE devices](https://wiki.st.com/stm32mpu/wiki/How_to_scan_BLE_devices)

## <span id="page-3-3"></span>5 How to trace and debug the framework

This part is an example based on the Murata companion chip

#### <span id="page-3-4"></span>**5.1 How to verify than Bluetooth driver is correctly probed**

■ In dmesg log, check "usart" logs :

```
[ 0.485894] STM32 USART driver initialized
[ 0.487163] 4000e000.serial: ttySTM1 at MMIO 0x4000e000 (irq = 21, base_baud = 4000000)<br>i 0.4875141 stm32-usart 4000e000.serial: interrupt mode used for rx (no dma)
[ 0.487514] stm32-usart 4000e000.serial: interrupt mode used for rx (no dma)
[ 0.487531] stm32-usart 4000e000.serial: interrupt mode used for tx (no dma)
```
And, if the companion chip is the Murata 1DX :

```
13.755069] Bluetooth: HCI device and connection manager initialized
   13.800349] Bluetooth: HCI socket layer initialized
[ 13.837861] Bluetooth: L2CAP socket layer initialized
[ 13.843218] Bluetooth: SCO socket layer initialized
   [ 14.279668] Bluetooth: HCI UART driver ver 2.3
   14.282780] Bluetooth: HCI UART protocol H4 registered
   14.288198] Bluetooth: HCI UART protocol Broadcom registered
```
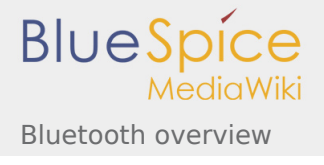

[ 14.289402] hci\_uart\_bcm serial0-0: No reset resource, using default baud rate [ 14.465008] Bluetooth: hci0: BCM: chip id 94 [ 14.469843] Bluetooth: hci0: BCM: features 0x2e [ 14.497113] Bluetooth: hci0: BCM43430A1 [ 14.499593] Bluetooth: hci0: BCM43430A1 (001.002.009) build 0000

# <span id="page-4-2"></span><span id="page-4-1"></span><span id="page-4-0"></span>6 References

- 1. [↑](#page-1-2) [\[1\],](https://linux.die.net/man/8/bluetoothd) bluetoothd
- 2. [↑](#page-2-3) [\[2\],](https://linux.die.net/man/8/hciconfig) bluetoothctl
- <span id="page-4-3"></span>3. [↑](#page-2-4) [\[3\],](http://www.bluez.org/about/) BlueZ
- <span id="page-4-4"></span>4. [↑](#page-2-5) [\[4\],](https://en.wikipedia.org/wiki/List_of_Bluetooth_protocols#HCI) HCI
- <span id="page-4-5"></span>5. [↑](#page-2-6) [\[5\],](https://en.wikipedia.org/wiki/List_of_Bluetooth_protocols#Logical_link_control_and_adaptation_protocol_(L2CAP)) L2CAP
- <span id="page-4-6"></span>6. [↑](#page-2-7) [\[6\],](https://git.kernel.org/pub/scm/bluetooth/bluez.git/tree/doc) BlueZ API
- 7. [↑](#page-2-8) [\[7\],](https://en.wikipedia.org/wiki/Berkeley_sockets#Protocol_and_address_families) Socket
- 8. [↑](#page-3-5) [\[8\],](http://wireless.murata.com/datasheet?/RFM/data/lbee5kl1dx.pdf) 1DX

<span id="page-4-8"></span><span id="page-4-7"></span>Bluetooth Low Energy .

TeleTYpewriter

Universal Synchronous/Asynchronous Receiver/Transmitter

Application programming interface

High Speed (MIPI<sup>®</sup> Alliance DSI standard)

Universal Asynchronous Receiver/Transmitter

Device Tree